# **Disable Startup Crack (LifeTime) Activation Code Free [32|64bit] Latest**

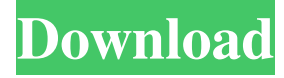

## **Disable Startup Crack + Download [Mac/Win]**

Disable Startup is a small software application whose purpose is to help you manage programs that run at Windows startup and prevent the start page of Internet Explorer from being changed. It can be deployed on all Windows versions out there. Straightforward design The tool reveals a clean feature lineup. A multi-tabbed environment is employed for organizing the configuration settings which can be used for disabling startup items, viewing entries that currently run at Windows startup, as well as altering IE start pages. A help manual cannot be found in the package so you need to experiment a little bit with the features in order to understand how it works. Configuration settings Disable Startup gives you the possibility to deactivate all new startup entries without showing any warning messages, reveal a warning message when a new startup item is added, or allow all new startups to run. The same configuration settings can be applied for Internet Explorer. What's more, you can run Disable Startup at Windows startup and make the application automatically look for new startups entries at a custom time interval in seconds. Manage current Windows startup items and IE start pages Disable Startup reveals a list with programs that are registered to be activated at Windows startup. You can view information about each one, such as name, command-line path, and location. Plus, you are allowed to refresh the list with items with a single click. Last but not least, you can specify the start page of IE for the current user and local machine, as well as set the IE default page URL for the local machine and current user. My first post in this blog and very interesting content, I just installed. But now I can't install in any windows xp SP3.So please tell me the solution, that how can I install it.Q: File.ReadAllLines() throws an exception (System.FormatException) The error I am getting is: An unhandled exception of type 'System.FormatException' occurred in System.dll Additional information: Input string was not in a correct format. The error is in File.ReadAllLines() I'm trying to create a list of strings from a file that looks like this: Exam.txt John Doe Jennifer Smith Nicole Noth Below is the code I am using to read the file. using System; using System.Collections.Generic; using System.Linq; using System.Text;

## **Disable Startup Crack+ Free [April-2022]**

1. Set the default web page for Internet Explorer and change the start page of Internet Explorer. 2. Disable the Windows Startup program list and the Windows Security Protection. 3. Disable the Default Internet Control Panel Program list. 4. Make the background of the Windows Service Management dialog transparent. 5. Disable the Windows Network and Audio Control Panel programs. 6. Display a warning message when you add a Windows Startup program. 7. Hide the program list for launching Internet Explorer. They will install lots of programs on your computer which is not what you want. They will attempt to get you to run them through an automatic update process which you will generally not be aware of. And they are often very intrusive with ads and other unwanted materials. In short, they are a threat to your privacy and a threat to your security. Never let them install on your computer! We had no idea that adware could be so damaging. But the fact is that it is, and it can quickly ruin your computer. In fact, most of us would have never known that it was such a big problem. We had no idea that there were so many different types of this type of program that can be installed and hidden on our computers. We certainly don't want any of this to happen. So we came up with a way to protect ourselves from this problem. That is by using a program called "Never Adware". We would like to tell you more about this program and why we feel it is the right choice for protecting you and your computer from adware. We hope that this will help you understand more about this potentially damaging program. It is estimated that about 6.8 million Android devices are used for malicious purposes every day. It is therefore no surprise that many anti-virus companies are already developing anti-virus apps for Android devices. With the launch of the new Office 365, this is our opportunity to clarify the many ways you can get the new Microsoft 365 for free. This means you can keep your important data safe from hackers, and can now quickly access it on the go, and on many different devices. We thought it would be interesting to look at some of the top threats and vulnerabilities that our readers have told us about. So here are our ten most popular threats for all those out there looking to improve the security of their devices. It is estimated that about 6.8 million Android devices are used for malicious purposes every day. It is therefore 81e310abbf

### **Disable Startup Crack +**

Disable Startup is a small software application whose purpose is to help you manage programs that run at Windows startup and prevent the start page of Internet Explorer from being changed. It can be deployed on all Windows versions out there. Straightforward design The tool reveals a clean feature lineup. A multi-tabbed environment is employed for organizing the configuration settings which can be used for disabling startup items, viewing entries that currently run at Windows startup, as well as altering IE start pages. A help manual cannot be found in the package so you need to experiment a little bit with the features in order to understand how it works. Configuration settings Disable Startup gives you the possibility to deactivate all new startup entries without showing any warning messages, reveal a warning message when a new startup item is added, or allow all new startups to run. The same configuration settings can be applied for Internet Explorer. What's more, you can run Disable Startup at Windows startup and make the application automatically look for new startups entries at a custom time interval in seconds. Manage current Windows startup items and IE start pages Disable Startup reveals a list with programs that are registered to be activated at Windows startup. You can view information about each one, such as name, command-line path, and location. Plus, you are allowed to refresh the list with items with a single click. Last but not least, you can specify the start page of IE for the current user and local machine, as well as set the IE default page URL for the local machine and current user. Final observations To sum things up, Disable Startup comes packed with several handy features for helping you manage Windows startup entries and IE start pages. The straightforward layout makes it suitable for rookies and professionals alike. Display Icons on the Taskbar Description: Display Icons on the Taskbar can be used to automatically organize icons on the Taskbar to save screen space and be more efficient. Also, the tool enables you to rearrange icons on the Taskbar and set the screen resolution with a single click. Display Icons on the Taskbar is a free add-on for all computers running Windows XP Home, Professional or Ultimate and you do not need to install anything. In order to use the tool, you need to have an active Internet connection. What's more, Display Icons on the Taskbar works in a real time, which means that any changes made to the Taskbar will be immediately visible after you click the Update

#### **What's New In?**

Windows version information. Programs and files information. Control panel and other configuration settings. Startup tools. Disable startup items. IE start page settings. How to uninstall: We don't provide any uninstaller for Disable Startup, as it can be considered a freeware and it is considered as a part of Internet Explorer (it is not a standalone application). The only way to uninstall it is by uninstalling Internet Explorer. We can't offer any support related to the usage of this software. \*\*\*8/10 - Windows Useless Utilities \*\*\* This is a simple utility that is designed to help users manage their start page and startup items in Windows. Developer info: Smilingtobes.com What's new in this version: Added the option to add more servers. Description: Windows version information. Programs and files information. Control panel and other configuration settings. Startup tools. Disable startup items. IE start page settings. How to uninstall: We don't provide any uninstaller for Disable Startup, as it can be considered a freeware and it is considered as a part of Internet Explorer (it is not a standalone application). The only way to uninstall it is by uninstalling Internet Explorer. We can't offer any support related to the usage of this software. \*\*\*7/10 - Windows Useless Utilities \*\*\* This is a simple utility that is designed to help users manage their start page and startup items in Windows. What's new in this version: Added the option to add more servers. Description: Windows version information. Programs and files information. Control panel and other configuration settings. Startup tools. Disable startup items. IE start page settings. How to uninstall: We don't provide any uninstaller for Disable Startup, as it can be considered a freeware and it is considered as a part of Internet Explorer (it is not a standalone application). The only way to uninstall it is by uninstalling Internet Explorer. We can't offer any support related to the usage of this software. \*\*\*6/10 - Windows Useless Utilities \*\*\* This is a simple utility that is designed to help users manage their start page and startup items in Windows. What's new in this version: Added the option to add more servers. Description: Windows version information. Programs and files information. Control panel and other configuration settings. Startup tools. Disable startup items. IE start page settings. How to uninstall: We don't provide any uninstaller for Disable Startup, as it can be considered a freeware and it is considered

## **System Requirements:**

Mac OS X 10.9 or later. Steam or Origin. High Definition textures, OS X 10.6+ 1 GB of free RAM. XBox 360 Controller support. Keyboard and mouse support on Windows. Minimum of 1 GB of RAM. Windows 7, 8, 8.1 or 10. FAQ Q: Why is this game made exclusively for PC? A: We just wanted to experiment with more powerful tools. Even though I like to use Mac's as much

<https://futurestrongacademy.com/wp-content/uploads/2022/06/Avedesk.pdf> <https://clinicalnutrition.ie/wp-content/uploads/2022/06/rainche.pdf> <https://www.need24care.com/wp-content/uploads/2022/06/reidalr.pdf> <https://www.podiumrakyat.com/wp-content/uploads/2022/06/quavale.pdf> <https://www.job4good.it/wp-content/uploads/2022/06/chokas.pdf> [https://auxclicscitoyens.fr/wp-content/uploads/2022/06/SciFi\\_Icons.pdf](https://auxclicscitoyens.fr/wp-content/uploads/2022/06/SciFi_Icons.pdf) <http://kwan-amulet.com/wp-content/uploads/2022/06/lavefre.pdf> <https://fitport.de/wp-content/uploads/2022/06/benjay.pdf> <https://aftertefl.com/wp-content/uploads/2022/06/salewai.pdf> <https://www.mybeautyroomabruzzo.com/wp-content/uploads/2022/06/elilwald.pdf>